# **Présentation de SilSVT 5.x**

**SilSVT** est un logiciel permettant un **suivi pédagogique précis des élèves selon les objectifs et les capacités** fixés par les programmes d'enseignement. Il a été écrit pour la matière SVT (Sc. Naturelles) mais peut aussi être adopté par d'autres matières utilisant dans leur évaluation un niveau d'objectifs avec un sous niveau de capacités.

#### *L'aide apportée par SilSVT à l'enseignant lui permet de connaître parfaitement ses élèves selon les critères fixés afin d'en tirer toutes les conséquences pour son enseignement et pour l'orientation des élèves*.

Ce logiciel fonctionne **sous Windows** (3.1 en mode étendu ou Windows 95) afin d'utiliser au mieux - les capacités graphiques : fiche, liste, bulletin avec photo de l'élève,

- les capacités sonores de la machine.

Vous avez entre les mains la **version 5.x de mai 1996**. J'ai utilisé la version 4 au cours de l'année scolaire 94/95 et 95/96 pour le suivi de mes élèves. Elle me parait assez fiable. Je la propose donc en **SHAREWARE** à qui veut la tester avant de s'en servir régulièrement après enregistrement.

 La version 5.x a été adaptée pour un **écran SVGA 800 \* 600 avec 256 couleurs** (minimum). De nombreux écrans ont été remaniés. De nouvelles fonctions ont été ajoutées. Le menu général par boutons amélioré...

**La licence d'utilisation est de 150 FF** (minimum).

# **Configuration matérielle nécessaire**

### **Ordinateur : minimum 486 DX2/66**

 Unité centrale : il faut un appareil équipé d'un **486** ou mieux d'un **Pentium**. Avec un 386, le logiciel peut fonctionner mais les temps de travail peuvent être parfois un peu long.

Ecran : au minimum **SVGA 256 couleurs en résolution 800 \* 600.**

### **Imprimante : de préférence une LASER**

 Une imprimante **très rapide** en mode graphique est nécessaire : ( Laser GDI ou HPLaserJet avec Windows Printing System ). J'utilise moi-même une **HP-LaserJet II avec WPS**. Sous Windows 95, j'imprime les bulletins d'une classe (soit 30 élèves environ) en moins d'une dizaine de minutes !!! Il y aura peut être des petits problèmes avec d'autres types d'imprimantes. (surtout dans la mise en page et le choix des polices : indiquez moi ces problèmes ...)

### **Scanner**

 Un scanner à main suffit pour numériser la photo des élèves. En noir et blanc, la taille des fichiers n'occupe pas trop de place.

### **Installation des programmes**

#### **Installation de Sil\_SVT 5.x**

**Windows** doit être installé (Windows 3.1 en mode **étendu**. Vérifiez bien!).

 Il faut **20 méga de libre sur le disque dur** pour l'installation des programmes et le fonctionnement de la base de démonstration. Le programme d'installation ne vérifie pas la place disponible. Faire une vidange du disque dur si besoin (!!!)

 Sous DOS (ou sous Windows), allez sur le lecteur source (lecteur A: , B: ou unité de CD-ROM puis exécutez **INSTALLE** de la première disquette. La ligne de commande doit indiquer comme premier paramètre l'unité de destination et comme deuxième paramètre le répertoire de destination (sans \ au début). Aprés décompression de certains fichiers, installer sous Windows les icônes suivantes.

**Sous Windows 3.x, installer SilSVT16.Exe.** (version 16 bits)

**Sous Windows 95, installer SilSVT16.Exe ou SilSVT32.Exe** ...

La version 32 bits, SilSVT32.Exe, n'est pas encore complètement optimisée et il y a encore quelques problèmes très mineurs au niveau des impressions car les pilotes sont souvent **trop anciens**. Utilisez toujours les derniers pilotes créés. Voir auprès du vendeur de votre imprimante ...

#### **Désinstallation du logiciel**

Avec Explorer ou le gestionnaire de fichiers de Windows, **détruire** sur l'unité d'installation :

- **le répertoire où vous avez installé SILSVT et ses sous répertoires.**
- **le répertoire \HSF** : **ATTENTION** Vérifiez que celui ci ne contient que les fichiers SIL\_SVT.WDD et SIL\_SVT.REP à détruire. (Peut-être avez-vous un autre logiciel utilisant aussi ce répertoire HSF)

Voir aussi au menu **Aide** : **Comment désinstaller SilSVT ?**

#### **Paramètres de la ligne de commande de SilSVT 5.x**

**SilSVT 5.x accepte plusieurs paramètres sur la ligne de commande**. Certains sont extrêmement importants.

Pour écrire cette ligne de commande il y a plusieurs méthodes :

#### **Sous windows 3.x :**

Fichiers Propriétés Programme <Alt + Entrée> : saisir la ligne de commande dans le champ

Fichiers Exécuter : saisir la ligne de commande dans le champ

En lançant windows sous dos dans le répertoire de SilSVT, tapez Win SilSVT16 i m r

#### **Sous Windows 95**

Propriétés Raccourci Cible : saisir la ligne de commande dans le champ Démarrer Exécuter : saisir la ligne de commande dans le champ

Les paramètres sont :

**m ou M** : pour travailler avec des Matières différentes : Une nouvelle option est activée au menu Paramétrer permettant de sélectionner sa base de travail. Le démarrage du logiciel est différent : une fenêtre supplémentaire demande la base de travail...

**i ou I** : pour éviter d'afficher le logo au moment du chargement (si 256 couleurs au moins)

**r ou R** : pour lancer directement la réindexation (en cas de problèmes [rares])

#### **Problèmes de lancement du logiciel**

 Si, une fois l'installation terminée, il y a, au lancement de SilSVT.EXE, le message d'erreur suivant **< HINIT non effectué ou Share /L:200 manquant >**, il suffit d'ajouter la ligne suivante dans le fichier AUTOEXEC.BAT :

**SHARE /F:4096 /L:200 ( inutile avec Windows 95 )**

 Vérifiez aussi que dans le **CONFIG.SYS** le paramètre FILES a une valeur de 100. Modifiez si besoin la ligne correspondante comme suit.

**FILES=100**

**ATTENTION : Eteindre l'ordinateur pour activer toutes ces modifications au nouveau lancement...**

#### **Utilisation des images Logo.Bmp et Sib1.Bmp à Sib10.Bmp et SiBio.Bmp**

**Logo.Bmp** est l'image que le programme affiche au lancement. Vous pouvez la remplacer par une autre de votre choix au format BMP. Vous pouvez désactiver l'affichage en ajoutant une lettre sur la ligne de commande lançant le programme.

Par exemple :

#### **SILSVT i** (sous windows : Fichiers Propriétés Programme <Alt + Entrée> ou Fichiers Exécuter ou Propriétés Raccourci Cible )

**Sib1.Bmp à Sib10.Bmp** sont les dessins affichés aléatoirement au cours de l'exécution. Vous pouvez mettre à la place vos photos préférées ou d'autres images. Il suffit d'en mettre 10 au format BMP et en conservant la même dénomination Sib1.Bmp à Sib10.Bmp.

**SiBio.Bmp** est le petit logo qui s'affiche au bas des documents imprimés. Vous pouvez le modifier. Surveillez les dimensions de la nouvelle image qui doit avoir le même nom.

#### **Utilisation des fichiers sons .WAV**

**Tous les fichiers .WAV** peuvent être modifiés selon vos goûts sonores. Si vous avez une carte sonore avec un micro ce n'est pas difficile. Consultez l'enregistreur de sons de Windows ou un autre. Utilisez les mêmes noms.

# **SilSVT 5.x : Version SHAREWARE, version en libre essai**

 La version SHAREWARE est fournie **gratuitement** pour vous permettre de tester ce programme afin de voir s'il vous est utile. Après une **période d'essai** libre d'un mois, vous devez

- soit *effacer le logiciel* de votre disque dur,
- soit vous *enregistrer* auprès de l'auteur.

**D** Dans la version SHAREWARE il y a toutes les fonctions actuellement créées. J'ai ajouté seulement

deux limites à la version d'essai :

- 1 *l'impression des documents est ralentie*,
- 2 *un écran de rappel s'affiche au lancement et à la fin du programme.*

Ces limitations disparaissent dans la version enregistrée.

**Une base de démonstration est fournie avec cette version**. Elle est constituée d'un ensemble de fichiers cohérents qui ont été utilisés au cours des tests de programmation. Quelques classes sont fournies avec des données totalement fictives. Vous avez intérêt à installer cette base pour prendre en main le logiciel. Vous pourrez ensuite facilement la détruire puis éventuellement la réinstaller. Examinez les options du menu déroulant Utilitaires.

#### **EXECUTE:** Premiers conseils d'utilisation

Vous accédez aux fonctions habituelles du logiciel par les boutons sur lesquels on clique **UNE SEULE FOIS** ou par le menu déroulant classique qui propose également d'autres fonctions (Utilitaires et dans Impression).

**Premier système d'aide** : Dans chaque écran vous avez une icône représentant un petit livre (rouge), en cliquant dessus vous avez une **aide en direct sur l'opération en cours**...

**Deuxième système d'aide** : L'aide que vous êtes en train de lire peut être appelée à tout moment dans SilSVT en appuyant sur la combinaison de touches Alt + F1.

Le menu par boutons peut être désactivé. Cliquez sur **Confort**

### **Enregistrement, licence**

**La licence d'utilisation vous est proposée à 150 FF** (minimum). La licence s'obtient auprès de l'auteur. Pour cela vous devez éditer la fiche d'enregistrement en utilisant le logiciel SilSVT.

 $\bigcirc$  II y a deux accès :

Au menu **Paramètrer** choisir **Identification** Au bouton **Paramètrage** puis **Identifie**

Vous arrivez à la même fenêtre dans les 2 cas. Remplir alors les rubriques proposées. (sauf le numéro de série) ATTENTION, ces rubriques ne pourront plus être modifiées par la suite.

 Cliquez sur le bouton <**S'ENREGISTRER**> pour imprimer la fiche et **expédiez-la à l'auteur avec votre chèque compensable auprès d'une banque en France**.

Vous pouvez me contacter à l'une des adresses suivantes :

**M SILVESTRE Jean-Pierre CTA - B.P. 20 411 LIBREVILLE GABON (Par avion) Tél. : (241) 77 37 92 Fax sur demande** (Adresse personnelle)

**M SILVESTRE Jean-Pierre Professeur au Lycée B.Pascal CTA - B.P. 20 150 LIBREVILLE <GABON> (Par avion) Tél. : (241) 73 78 65 Fax : (241) 73 00 83**

 Dés que l'auteur reçoit votre fiche, il crée votre numéro de série et vous l'envoie par retour de courrier. Il faudra alors retourner au menu Paramètrer - Identifier pour saisir votre identification et votre numéro de série. Gardez en lieu sûr la fiche d'enregistrement.

Une fois enregistré, **vous pouvez demander toutes les modifications et améliorations souhaitées**. Elles seront réalisées le plus rapidement possible et vous seront expédiées au plus tôt.

## **Auteur du logiciel**

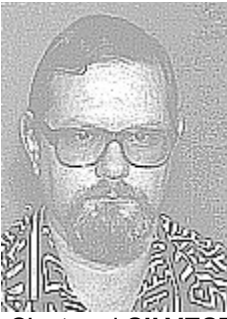

 C'est moi **SILVESTRE Jean Pierre**. Je suis simplement professeur de S.V.T. au Lycée Blaise Pascal (Lycée français) à LIBREVILLE au Gabon. J'aime bien utiliser l'informatique comme outil pour simplifier mon travail. Je vous propose ce logiciel qui me rend de grands services dans le suivi de mes élèves.

Vous pouvez me contacter à l'une des adresses suivantes :

**M SILVESTRE Jean-Pierre CTA - B.P. 20 411 LIBREVILLE GABON (Par avion) Tél. : (241) 77 37 92 Fax sur demande** (Adresse personnelle)

**M SILVESTRE Jean-Pierre Professeur au Lycée B.Pascal CTA - B.P. 20 150 LIBREVILLE <GABON> (Par avion) Tél. : (241) 73 78 65 Fax : (241) 73 00 83** (Adresse de travail)